# **1. Zadania studenta/studentki w zakresie pracy teoretycznej/pracy praktycznej/dokumentacji pracy praktycznej/abstraktu pracy praktycznej**

W związku z limitami wielkości dla poszczególnych typów plików prosimy o zwrócenie szczególnej uwagi na ustawienie **odpowiedniego typu wgrywanego pliku** (zgodnie z informacją w poniższej tabeli – typy plików nie zawsze są zgodne z ich rozszerzeniami).

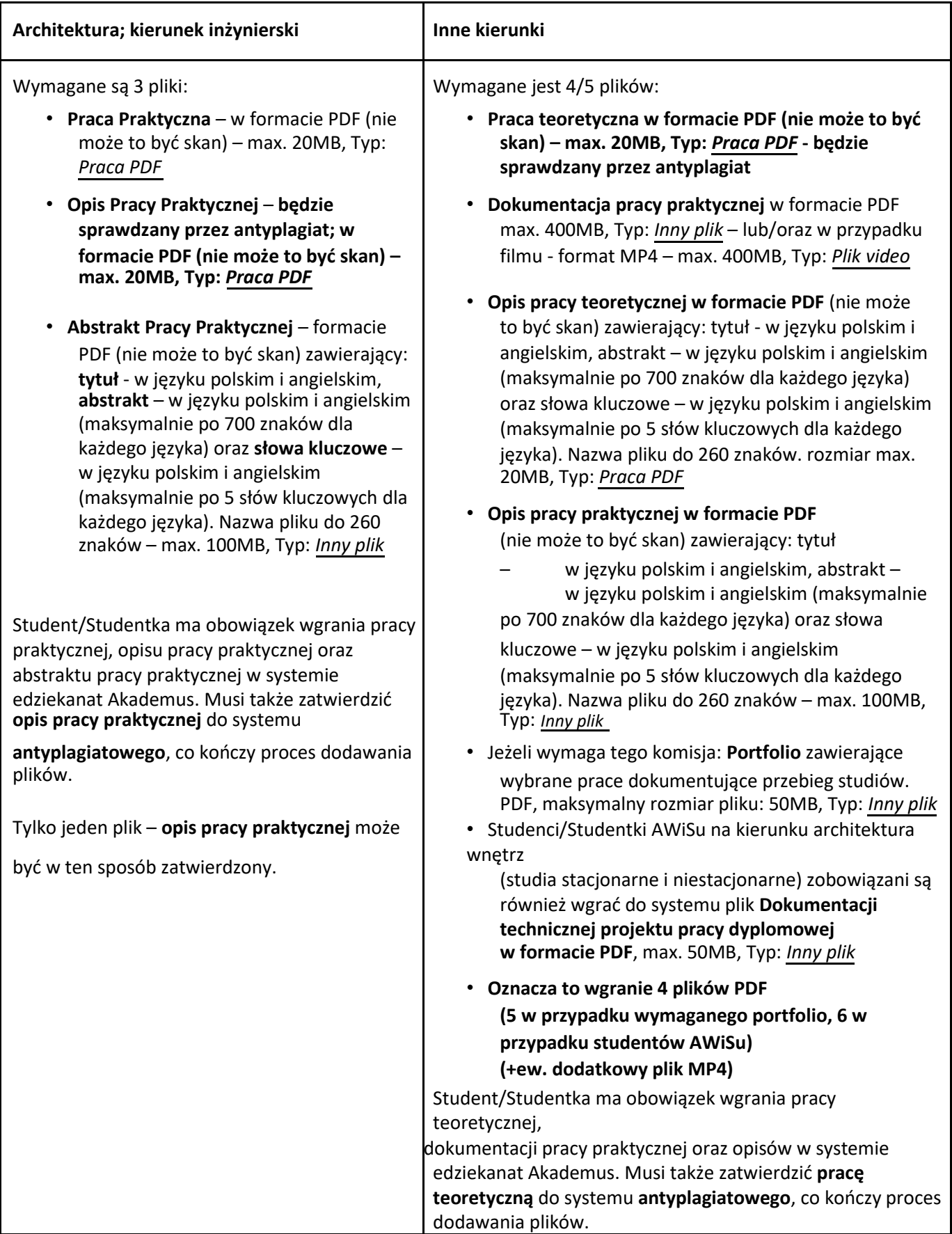

#### **Błędne wprowadzenie dokumentu wydłuży terminowe wykonanie procedury antyplagiatowej.**

Zgodnie z zaleceniami JSA: Zdjęcia/schematy/wykresy przed wstawieniem do pracy dyplomowej należy zmniejszyć w programie graficznym, aby ograniczyć rozmiar pliku z pracą dyplomową (zaleca się, aby pojedynczy rys. nie przekraczał 100KB). UWAGA! Zmniejszanie w edytorze tekstu zdjęć wykonanych aparatem cyfrowym nie powoduje zmniejszenia wielkości pliku ze zdjęciem!

## **2. Wymagania dot. abstraktu pracy praktycznej/opisu pracy teoretycznej i praktycznej:**

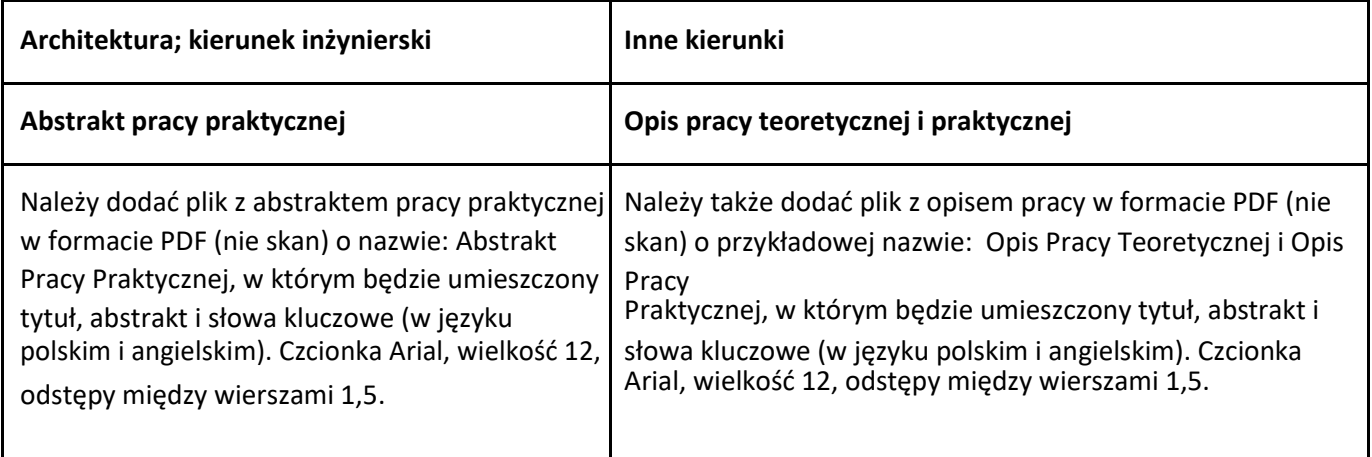

Wzór:

- **Tytuł w języku polskim**
- **Tytuł w języku angielskim**
- **Abstrakt w języku polskim:**
- **Abstrakt w języku angielskim:**
- **Słowa kluczowe w języku polskim** Mały, duży, szeroki, wąski, wysoki
- **Słowa kluczowe w języku angielskim:** Small, big, wide, narrow, tall

## **3. Dostęp do dyplomu studenta:**

Student/Studentka musi się zalogować w systemie e-dziekanat – Akademus:

[https://uap.akademus.pl](https://uap.akademus.pl/)

W menu wybrać **Studia**

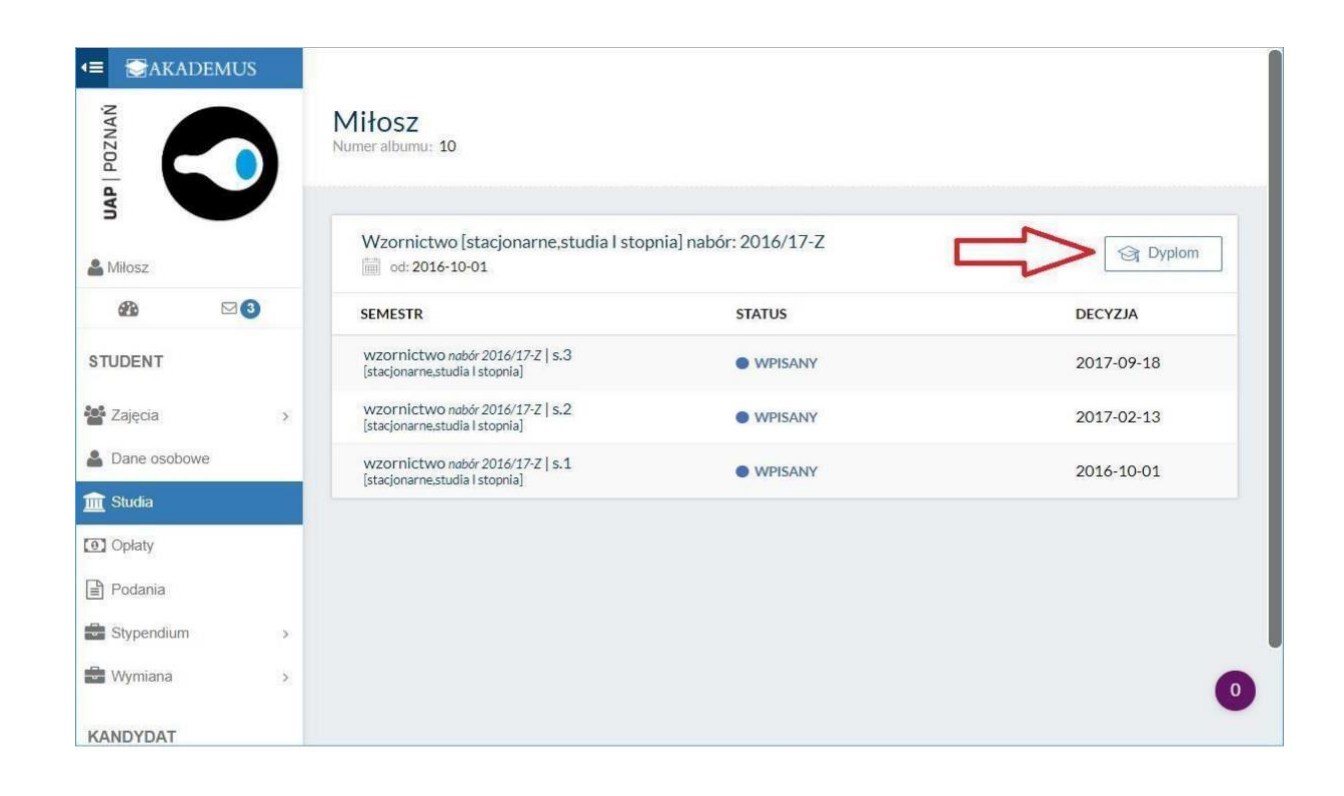

Student/Studentka klikając na ikonie **przechodzi do widoku, w którym możliwe** jest dodanie plików z pracą

Należy wybrać zakładkę **pliki**, a następnie **dodaj plik**

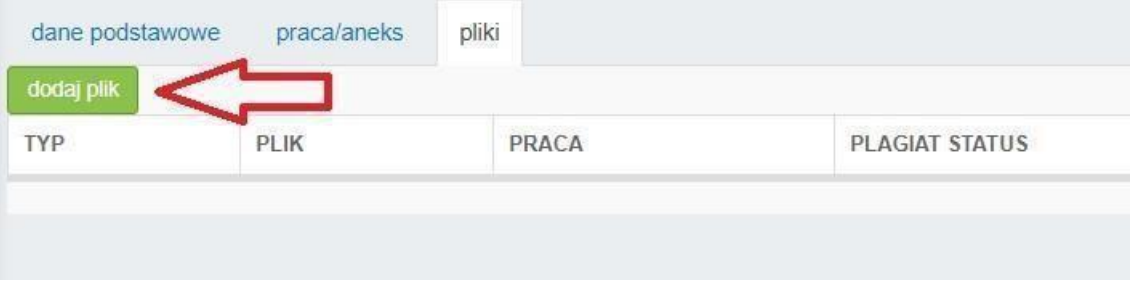

Student/Studentka musi dodać pliki związane z pracą.

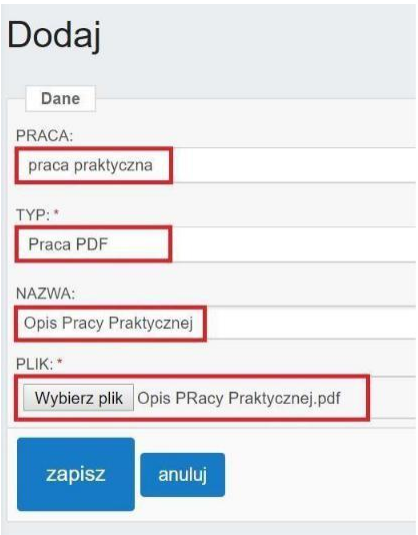

W przypadku wysyłania plików pdf portfolio, prosimy o zaznaczenie typu "Inny plik".

#### **4. Zatwierdzenie pracy do systemu plagiatowego**

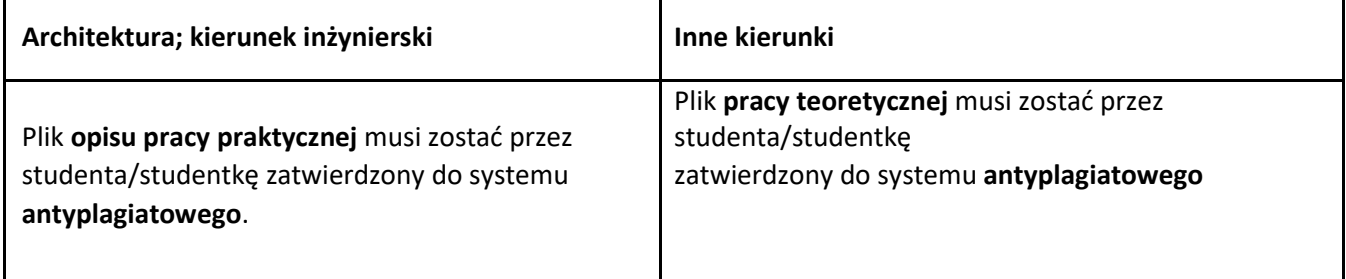

Aby zatwierdzić plik do systemu antyplagiatowego, należy kliknąć na pozycję w tabelce "status" i wybrać "Praca gotowa do zatwierdzenia" z listy. W ten sposób można zatwierdzić tylko jeden plik.

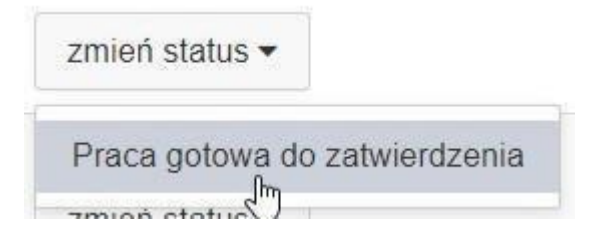

Po zatwierdzeniu pracy, jest ona przekazywana do analizy w systemie antyplagiatowym oraz zostanie przekazana do ORPD.

**W takim przypadku nie ma już możliwości usunięcia/modyfikacji pracy wysłanej do weryfikacji!**